# **[Konsygnacja – informacja](https://pomoc.comarch.pl/altum/20220/documentation/konsygnacja-informacja-ogolne/) [ogólne](https://pomoc.comarch.pl/altum/20220/documentation/konsygnacja-informacja-ogolne/)**

**Konsygnacja** polega na przechowywaniu towarów należących do sprzedawcy w magazynie nabywcy, który pobiera je i sprzedaje, zanim jeszcze dokona formalnego zakupu i rozliczenia ze sprzedawcą. Konsygnacja najczęściej wykorzystywana jest w sieciach franczyzowych.

W systemie wyodrębnione zostały dwa typy magazynów konsygnacyjnych:

- **magazyn konsygnacyjny własny**  fizycznie, magazyn należący do nabywcy, na którym składowane są towary będące własnością sprzedawcy, jednak ich rozdysponowaniem i sprzedażą zajmuje się nabywca.
- **magazyn konsygnacyjny odbiorcy**  fizycznie, magazyn należący do klienta nabywcy, gdzie przechowywane są towary sprzedawcy lub nabywcy, a którymi zarządza klient nabywcy; towary mogą należeć do sprzedawcy będącego kilka poziomów wyżej; z perspektywy klienta nabywcy, nabywca staje się sprzedawcą, a klient nabywcy – nabywcą. W systemie nabywcy jest to magazyn wirtualny, który służy jedynie do oznaczenia, że towar został przetransportowany do magazynu klienta; nabywca nie rejestruje u siebie w systemie każdej transakcji sprzedaży, jaką wykonał klient – nabywca może wystawić jedynie dokument sprzedaży na klienta, do którego przypisany jest magazyn, po uprzednim otrzymaniu od niego specjalnego zestawienia.

Artykuły dostarczone przez sprzedawcę są własnością sprzedawcy, natomiast nabywca jest odpowiedzialny za właściwe ich przechowywanie.

Płatność za towar dokonywana jest po wykorzystaniu zapasu (w przypadku produkcji) lub jego sprzedaży (w przypadku handlu).

# **[Konfiguracja](https://pomoc.comarch.pl/altum/20220/documentation/konfiguracja/)**

### **Aktywacja funkcji konsygnacji**

W systemie obsługa konsygnacji jest domyślnie wyłączona. W celu jej uruchomienia, należy zaznaczyć parametr *Obsługa konsygnacji* umieszczony w menu *System -> Konfiguracja ->*  zakładka *Handel*. W wyniku tej operacji:

- aktywowany zostaje przycisk [**ZSK**] w menu *Sprzedaż*, otwierający listę tych dokumentów
- aktywowany zostaje przycisk służący do generowania [ZSK](https://pomoc.comarch.pl/altum/20220/documentation/handel-i-magazyn/dokumenty-handlowe/zestawienie-sprzedazy-konsygnacyjnej-2/) z poziomu listy WZ i MM-
- na karcie kontrahenta pojawia się zakładka *Konsygnacja*, która służy do określenia podstawowych parametrów w procesie konsygnacji.

### **Zakładka Konsygnacja na karcie kontrahenta**

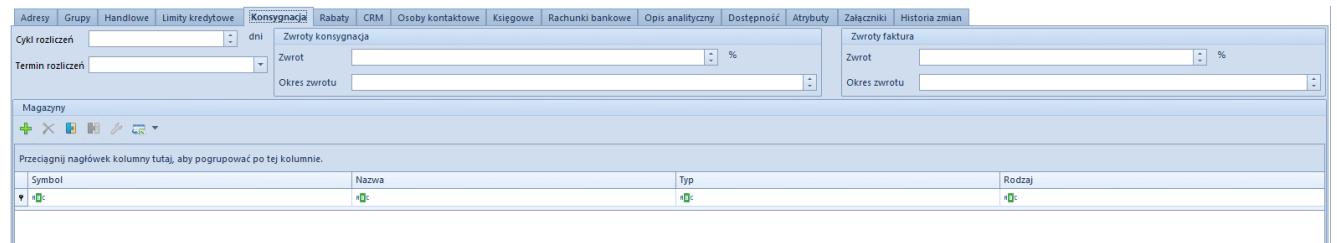

Zakładka Konsygnacja na karcie kontrahenta

Na zakładce Konsygnacja dostępne są pola:

- **Cykl rozliczeń**  określa, co ile dni należy dokonać rozliczenia z danym kontrahentem (maksymalna wartość to 100 dni).
- **Termin rozliczeń**  pole z datą, wskazującą kolejny dzień najbliższego rozliczenia z kontrahentem. Datę można wskazać przy pomocy wbudowanego w pole kalendarza.

Pola w grupach *Zwroty konsygnacja* oraz *Zwroty faktura* dostępne są tylko dla kontrahenta będącego dostawcą oraz będącego jednocześnie dostawcą i nabywcą. Mają one jedynie charakter informacyjny.

Poniżej znajduje się lista magazynów konsygnacyjnych powiązanych z danym kontrahentem.

### **Dodawanie magazynów konsygnacyjnych**

Definiowanie magazynów odbywa się to z poziomu:

- menu *Główne* -> *Magazyny*
- modułu magazynowego *Magazyn -> Magazyny*
- karty kontrahenta -> zakładka *Konsygnacja*

Definiowanie magazynów konsygnacyjnych jest prawie identyczne z definiowaniem magazynów lokalnych, czy odległych. Różnicą jest, że do magazynów konsygnacyjnych:

- przypisujemy konkretnego kontrahenta (warunek konieczny dla magazynów konsygnacyjnych odbiorcy)
- określamy rodzaj magazynu (własny/odbiorcy)

Dostawcę, zdefiniowanego dla magazynu konsygnacyjnego własnego, można zmieniać dopóki na magazyn nie zostanie wystawiony dokument. Po zdefiniowaniu magazynów należy przypisać do nich dokumenty, na których można wykorzystać dany magazyn. W tym celu należy z poziomu *Konfiguracja -> Struktura firmy -> Firma,* zakładka *Magazyny* wyedytować odpowiedni magazyn i na zakładce *Dokumenty* określić dostępność i domyślność poszczególnych dokumentów.

Uwaga

Aby istniała możliwość wystawiania dokumentu ZSK, konieczne jest ustawienie dostępności i domyślności tego dokumentu dla wybranego magazynu konsygnacyjnego własnego.

# **[Konsygnacja na dokumentach](https://pomoc.comarch.pl/altum/20220/documentation/konsygnacja-na-dokumentach/)**

Artykuł przedstawia uproszczony przykład obiegu dokumentów w procesie konsygnacji między sprzedawcą, nabywcą i klientem nabywcy.

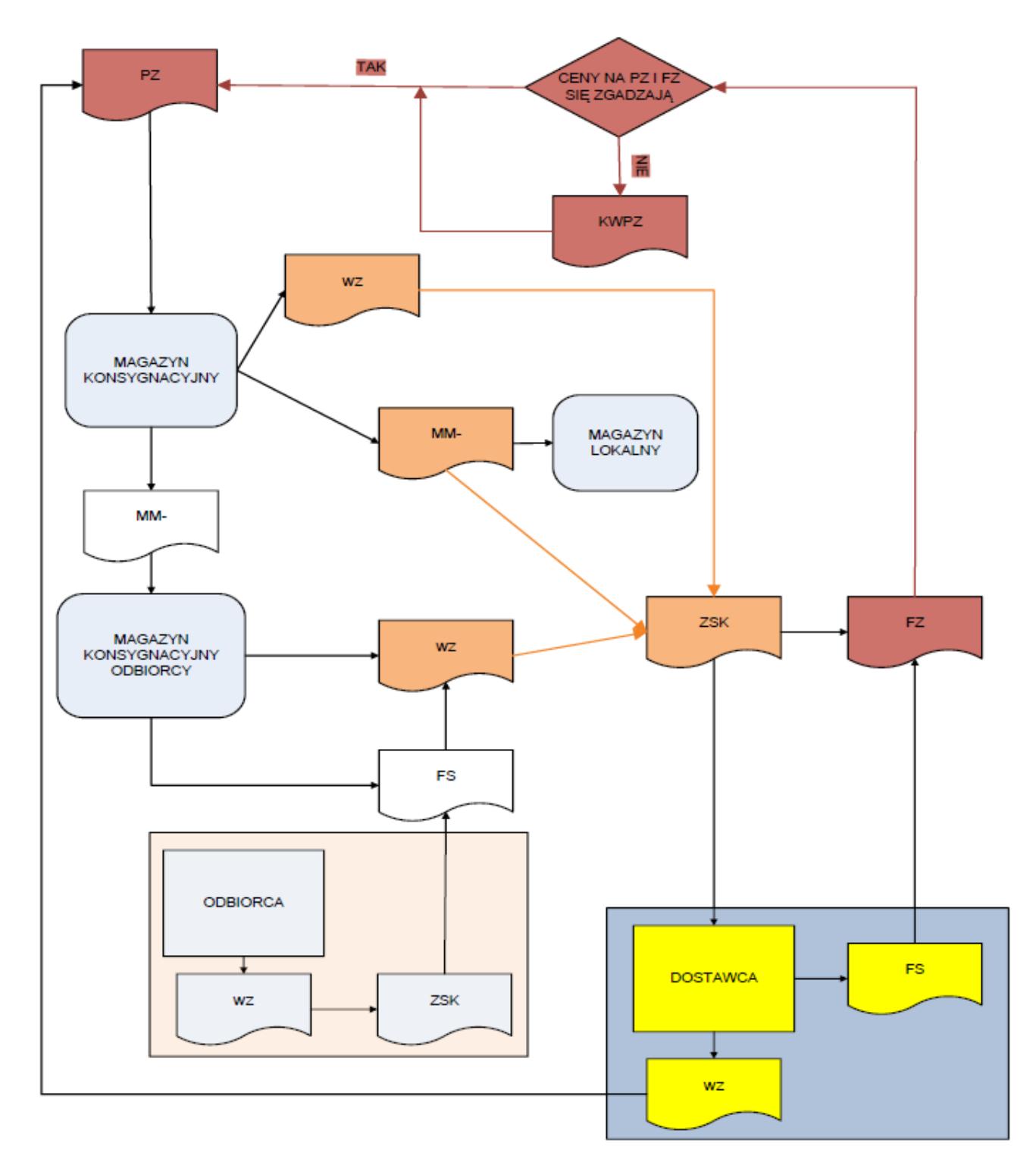

Schemat konsygnacji

Etapy konsygnacji przedstawione na schemacie:

- Sprzedawca wydaje towar ze swojego magazynu do tzw. magazynu konsygnacyjnego i wystawia dokument magazynowy dla nabywcy, np. WZ.
- Nabywca przyjmuje na magazyn konsygnacyjny towar od sprzedawcy, na podstawie wystawionego przez niego

dokumentu magazynowego, a następnie wystawia na sprzedawcę dokument PZ, na magazyn konsygnacyjny własny.

Nabywca:

- sprzedaje towar przyjęty do magazynu konsygnacyjnego własnego i dokumentuje to poprzez faktury sprzedaży lub paragony powiązane z dokumentami WZ na sprzedany towar,
- nabywa towar na własne potrzeby, przesuwając go na swój magazyn lokalny, przy wykorzystaniu dokumentów MM-/MM+ (magazynem źródłowym będzie magazyn konsygnacyjny własny, magazynem docelowym – magazyn lokalny),
- przesuwa towar na magazyn konsygnacyjny swojego klienta, przy wykorzystaniu dokumentów MM-/MM+ (magazynem źródłowym będzie magazyn konsygnacyjny własny, magazynem docelowym – magazyn konsygnacyjny odbiorcy),
- W przypadku, gdy nabywca przesunął towar na magazyn konsygnacyjny swojego klienta:
	- klient sprzedaje z magazynu, na który przyjął towar,
	- po sprzedaży, klient przekazuje nabywcy zestawienie sprzedaży,
	- na podstawie tego zestawienia, nabywca tworzy dokumenty FS i WZ na swojego klienta, z magazynu konsygnacyjnego odbiorcy, dokonując tym samym sprzedaży i rozliczenia ze swoim klientem
- Nabywca informuje sprzedawcę, które towary z magazynu konsygnacyjnego własnego zostały sprzedane, łącznie z tymi, które sprzedał jego klient z magazynu konsygnacyjnego odbiorcy,
- Na tej podstawie, sprzedawca wystawia na nabywcę dokument faktury sprzedaży, na którym znajdują się towary sprzedane przez nabywcę (oraz jego klientów). W tym momencie następuje właściwa sprzedaż towaru przez sprzedawcę na rzecz nabywcy,
- Na podstawie otrzymanej od sprzedawcy faktury sprzedaży,

nabywca rejestruje dokument faktury zakupu na sprzedawcę, wiążąc elementy faktury z elementami dokumentów PZ, którymi towar został przyjęty na magazyn konsygnacyjny własny,

Jeśli ceny na fakturze zakupu i dokumencie PZ są różne, nabywca wystawia dokument korekty wartości do dokumentu PZ.

W przypadku, gdy firma dodatkowo jest dostawcą towaru konsygnacyjnego, ścieżka konsygnacji może zostać rozbudowana:

- odzwierciedlenie przekazania towaru w ramach konsygnacji rejestrowane jest za pomocą dokumentu MM- z magazynu lokalnego na magazyn konsygnacyjny odbiorcy
- po otrzymaniu zestawienia sprzedaży od "odbiorcy", rozliczenie następuje już standardową ścieżką opisaną w procesie powyżej, czyli za pomocą dokumentów FS/PAR i WZ wystawionych na odbiorcę przypisanego do magazynu konsygnacyjnego odbiorcy, z zasobami pobranymi z tego właśnie magazynu.

Schemat przedstawiający niemal pełną ścieżkę (bez uwzględniania etapu zamówień) operacji wykonywanych na dostawie, która trafia na magazyn konsygnacyjny własny, jak również operacji na zasobie przesuniętym z magazynu lokalnego na magazyn konsygnacyjny może wyglądać następująco:

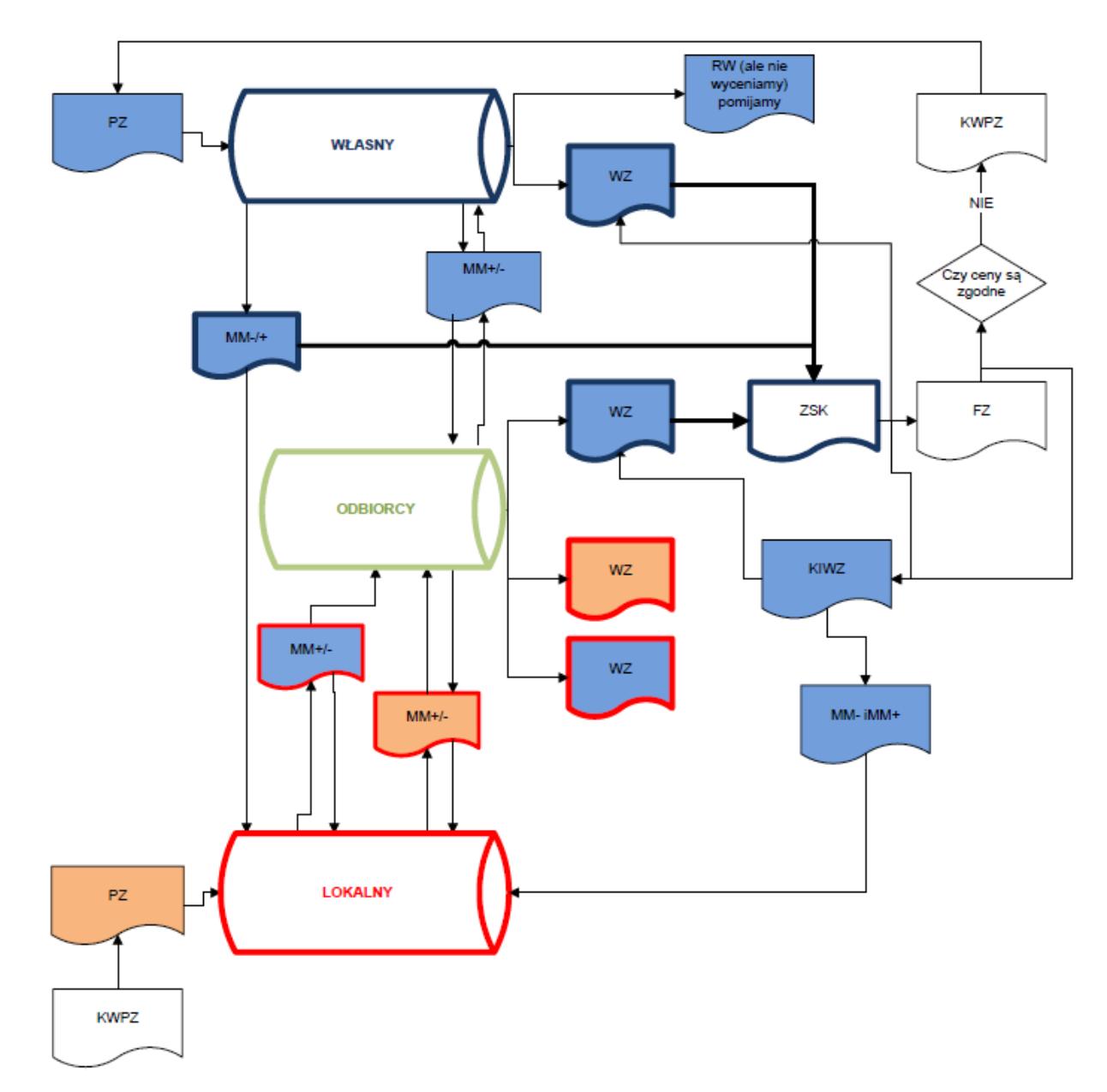

Rozbudowany schemat konsygnacji

Kolor wypełnienia kształtów na powyższym schemacie określa dostawę:

- **niebieski** zasób z dostawy przyjętej na magazyn konsygnacyjny własny
- **pomarańczowy** zasób z dostawy przyjętej na magazyn lokalny

Kolor obramowania kształtów na powyższym schemacie:

**czerwony** – oznacza, że zasób niezależnie od miejsca przyjęcia dostawy przechodził przez magazyn lokalny

**niebieski** – wskazuje dokumenty, które mogą być dodane do ZSK z dostawy przyjętej na magazyn konsygnacyjny własny

Początek procesu zawsze stanowi dokument PZ, który przyjmuje dostawę na magazyn konsygnacyjny własny lub magazyn lokalny. Oczywiście, mimo, że powyższy schemat tego nie uwzględnia, na magazyn lokalny towar może zostać również przyjęty dokumentem PW.

**Operacje, na które warto zwrócić uwagę analizując proces konsygnacji**, a co za tym idzie aktualizacji zasobów w tym procesie, to:

- na ZSK uwzględniane są dokumenty WZ wystawione na:
	- magazyn konsygnacyjny własny
	- magazyn konsygnacyjny odbiorcy, ale tylko jeśli zasób wydawany tymi dokumentami pierwotnie został przyjęty na magazyn konsygnacyjny własny i nie był między czasie przesuwany na żaden magazyn lokalny
- na ZSK uwzględniane są dokumenty MM- i MM+ przesuwające towar z magazynu konsygnacyjnego własnego na magazyn lokalny
- wycenie podlegają zasoby, które trafiły na ZSK
- konieczne jest odróżnienie ręcznie wystawionych MM- i MM+ przesuwających towar z magazynu konsygnacyjnego własnego/odbiorcy na magazyn lokalny od tych, które wystawione zostały automatycznie do KIWZ
- ręcznie wystawione dokumenty MM- i MM+ trafiają do wyceny tylko wtedy, gdy zostały dodane do ZSK; do czasu dodania ich do ZSK nie zostaną wycenione
- dokumenty MM- i MM+ wystawione automatycznie do KIWZ podlegają wycenie tylko w momencie, gdy do KIWZ powiązanego z tymi dokumentami powstała KK; na podstawie KK do KIWZ generowane są KK do MM- i MM+ oraz kolejnych dokumentów w tej ścieżce lub aktualizowane są zasoby na magazynie wskazujące na tą MM+
- dokumenty MM- i MM+ przesuwające towar z magazynu konsygnacyjnego własnego na magazyn konsygnacyjny

odbiorcy wyceniane są dopiero wtedy, gdy dokumenty WZ, które wydają przesunięte zasoby zostaną wycenione; takie MM- i MM+ nie zostaną wycenione dopóki zasób przesunięty tymi dokumentami nie trafi na ZSK za pośrednictwem WZ wystawionego z magazynu konsygnacyjnego odbiorcy

- inne dokumenty tj. RW, mimo, że korzystają z zasobów założonych dostawą przyjętą na magazyn konsygnacyjny własny nigdy nie będą wyceniane (przy wycenie z ZSK); podczas aktualizacji i generowania KK dokumenty te nie będą w ogóle brane pod uwagę
- dokumenty WZ wystawione z magazynu konsygnacyjnego odbiorcy, jeżeli korzystają z zasobów przechodzących przez magazyn lokalny nie będą trafiać na ZSK, a więc nie będą podlegać wycenie

Uwaga

W przypadku metody kolejkowania zasobów AVCO na dokumencie MMjako magazyn docelowy można wskazać magazyn konsygnacyjny własny powiązany z kontrahentem

# **[Zestawienie sprzedaży](https://pomoc.comarch.pl/altum/20220/documentation/zestawienie-sprzedazy-konsygnacyjnej/) [konsygnacyjnej](https://pomoc.comarch.pl/altum/20220/documentation/zestawienie-sprzedazy-konsygnacyjnej/)**

Zestawienie sprzedaży konsygnacyjnej jest dokumentem służącym do zebrania całej sprzedaży zasobów przyjętych od jednego kontrahenta do jednego magazynu konsygnacyjnego własnego z danego okresu. Jednocześnie ZSK służy jako informacja dla sprzedawcy, które z dostarczonych przez niego towarów zostały sprzedane przez nabywcę.

### **Na zestawieniu uwzględniana jest**:

sprzedaż towarów z dostawy od konkretnego kontrahenta na

magazyn konsygnacyjny własny, w oparciu o dokumenty WZ.

- "sprzedaż" dla nabywcy, gdzie towar z magazynu konsygnacyjnego przesuwany jest dokumentami MM na magazyn lokalny nabywcy, stając się w ten sposób jego własnością
- sprzedaż towarów konsygnacyjnych dokonana przez klientów nabywcy z magazynu konsygnacyjnego odbiorcy (udokumentowana WZ wystawionym na kontrahenta przypisanego do magazynu konsygnacyjnego odbiorcy)

Wykaz dokumentów ZSK oraz funkcje z nimi związane znajdują się w module Sprzedaż. Lista prezentuje informacje nt.:

- *numeru dokumentu*
- *daty wystawienia*
- *kodu*
- *nazwy dostawcy towaru*
- *magazynu, na jaki został przyjęty towar*
- *zakresu dat, w którym wystawione zostały dokumenty WZ i MM- uwzględnione na ZSK*
- *wartości netto i brutto zestawienia*
- *stan, w jakim aktualnie znajduje się dokument*

Formularz składa się z zakładek – *Ogólne*, [Dokumenty](https://pomoc.comarch.pl/altum/20220/documentation/handel-i-magazyn/dokumenty-ogolne/formularze-dokumentow/zakladka-dokumenty-skojarzone/) [skojarzone](https://pomoc.comarch.pl/altum/20220/documentation/handel-i-magazyn/dokumenty-ogolne/formularze-dokumentow/zakladka-dokumenty-skojarzone/)*,* [Atrybuty](https://pomoc.comarch.pl/altum/20220/documentation/handel-i-magazyn/dokumenty-ogolne/szczegoly-pozycji/zakladka-atrybuty/) i [Załączniki.](https://pomoc.comarch.pl/altum/20220/documentation/handel-i-magazyn/dokumenty-ogolne/szczegoly-pozycji/zakladka-zalaczniki/)

Zakładka *Ogólne* prezentuje:

- numer dokumentu
- sprzedawcę, dla którego tworzone jest zestawienie
- magazyn, na który wprowadzony został zasób dostarczony przez danego sprzedawcę (może to być tylko i wyłącznie magazyn konsygnacyjny własny)
- centrum, w którym wystawiony jest dokument
- pole z miejscem na dodatkowy opis zestawienia
- aktualny stan dokumentu
- datę wystawienia dokumentu
- wartość netto oraz brutto zestawienia

zakres dat, w którym mieszczą się daty wystawienia dokumentów uwzględnianych na tworzonym ZSK

W polu *Magazyn* domyślnie ustawiany jest magazyn, dla którego w konfiguracji dokument ZSK został ustawiony jako domyślny. Nie oznacza to jednak, że nie można go zmienić na inny magazyn konsygnacyjny własny.

#### Uwaga

Nie można wystawić ZSK na magazyn konsygnacyjny odbiorcy lub magazyn lokalny.

Lista pozycji ZSK prezentuje artykuły i ich ilość, jaka w zadanym okresie została rozchodowana poprzez dokumenty WZ i MM- z magazynu konsygnacyjnego własnego, będącego podstawą zestawienia.

Pozycje można dodać dopiero po wskazaniu sprzedawcy oraz magazynu. Z listy przefiltrowanej pod kątem dat, sprzedawcy oraz magazynu, użytkownik może wybrać konkretne dokumenty WZ lub/i MM-. Druga możliwość to automatyczne dodanie wszystkich dokumentów WZ i MM- spełniających założone kryteria – przycisk [**Dodaj automatycznie**].

| Doóine                                                              |                                                                     | Atrybuty                         |     |                                                                   | Dokumenty skojarzone |       |              |            |              |             |                              |                |                    |              |
|---------------------------------------------------------------------|---------------------------------------------------------------------|----------------------------------|-----|-------------------------------------------------------------------|----------------------|-------|--------------|------------|--------------|-------------|------------------------------|----------------|--------------------|--------------|
| <b>Numer</b>                                                        |                                                                     |                                  |     | $\sqrt{ }$<br>IJ<br>00001<br>Firma =<br>$\Rightarrow$ 2SK<br>2013 |                      |       |              |            |              |             | Stan dokumentu:              | Zanicjowany    |                    |              |
| Sprzedawca                                                          |                                                                     |                                  |     | $\rightarrow$ D1                                                  |                      |       |              |            |              |             | Data wystawienia: 2013-12-11 |                |                    | Щт           |
| Magazyn                                                             |                                                                     |                                  | ÷   | KONS własny                                                       |                      |       |              |            |              |             | Netto:                       |                | 532.78             | <b>PLN</b>   |
|                                                                     |                                                                     |                                  |     |                                                                   |                      |       |              |            |              |             |                              |                |                    |              |
| Właściciel:                                                         |                                                                     |                                  |     | Firma                                                             |                      |       |              |            |              |             | <b>Brutto:</b>               |                | 650,00             | <b>PLN</b>   |
| Opis:                                                               |                                                                     |                                  |     |                                                                   |                      |       |              |            |              |             |                              |                |                    | À            |
|                                                                     |                                                                     |                                  |     |                                                                   |                      |       |              |            |              |             |                              |                |                    |              |
|                                                                     |                                                                     | $+ 2x$                           |     |                                                                   |                      |       |              | Od:        | 2013-12-11   | ⊞≁          | Do:                          | 2013-12-11     |                    | ⊞▼           |
|                                                                     |                                                                     |                                  |     |                                                                   |                      |       |              |            |              |             |                              |                |                    |              |
| Przeciągnij nagłówek kolumny tutaj, aby pogrupować po tej kolumnie. |                                                                     |                                  |     |                                                                   |                      |       |              |            |              |             |                              |                |                    |              |
| Lp.                                                                 |                                                                     |                                  | Kod |                                                                   | Iloéč<br>Nazwa       |       |              | Jm.        |              | Cena zakupu |                              | Wartość zakupu |                    |              |
| ۴                                                                   |                                                                     |                                  |     |                                                                   |                      |       |              |            |              |             |                              |                |                    |              |
| E                                                                   |                                                                     |                                  |     | 1A                                                                | A                    |       |              | 1,0000 szt |              |             |                              | 40,98          |                    | 40,98        |
| ト日<br>i                                                             | ,                                                                   |                                  | !   | $\overline{2}$ B                                                  | B                    |       |              |            | $6,0000$ szt |             | 81,97                        |                |                    | 491,80       |
|                                                                     |                                                                     | Dokumenty                        |     |                                                                   |                      |       |              |            |              |             |                              |                |                    |              |
|                                                                     | Przeciągnij nagłówek kolumny tutaj, aby pogrupować po tej kolumnie. |                                  |     |                                                                   |                      |       |              |            |              |             |                              |                |                    |              |
|                                                                     | a Data                                                              |                                  |     |                                                                   | Dokument             | Ilosč |              | Jm.        | Kod nabywcy  |             | Nazwa nabywcy                |                | Magazyn            |              |
|                                                                     |                                                                     | $\blacktriangleright$ 2013-12-11 |     |                                                                   | WZ/2013/00002/Firma  |       | 3,0000 szt   |            | Nieokreślony |             | Nieokreślony                 |                | KONS własny        |              |
|                                                                     |                                                                     | 2013-12-11                       |     |                                                                   | WZ/2013/00003/Firma  |       | 2,0000 szt   |            | N1           |             | N1                           |                | KONS odbiorcy - N1 |              |
|                                                                     |                                                                     | 2013-12-11                       |     |                                                                   | MM-/2013/00004/Firma |       | $1,0000$ szt |            |              |             |                              |                | <b>KONS</b> własny |              |
|                                                                     |                                                                     |                                  |     |                                                                   |                      |       |              |            |              |             |                              |                |                    |              |
|                                                                     |                                                                     |                                  |     |                                                                   |                      |       |              |            |              |             |                              |                |                    |              |
|                                                                     |                                                                     |                                  |     |                                                                   |                      |       |              |            |              |             |                              |                |                    |              |
|                                                                     |                                                                     |                                  |     |                                                                   |                      |       |              |            |              |             |                              |                |                    |              |
| $\mathbf{x}$                                                        |                                                                     |                                  |     |                                                                   |                      |       |              |            |              |             |                              |                |                    | Edytuj filtr |

Formularz ZSK

#### Uwaga

System na bazach FIFO/LIFO nie uwzględnia dokumentów, które zostały już dodane na innym ZSK (zatwierdzonym i niezatwierdzonym), dokumentów WZ, które zostały całkowicie skorygowane oraz MM- powiązanych z KIWZ.

#### Uwaga

W systemie na bazach AVCO po dodaniu do dokumentu ZSK dokumentu MM- istnieje możliwość zmniejszenia ilości. Taki dokument MM- może zostać dodany do kolejnego dokumentu ZSK na ilość pomniejszoną o ilości znajdujące się na innych ZSK.

#### Przykład

1. Wystawiony zostaje dokument MM-, jako magazyn źródłowy wskazany jest magazyn konsygnacyjny własny, magazyn docelowym jest magazyn konsygnacyjny odbiorcy. Na dokument dodany zostaje artykuł Apaszka w ilości 10 szt.

2. Dokument MM- zostaje zatwierdzony.

3. Dokument MM- trafia na dokument ZSK, automatycznie ilość zostaje przeniesiona z dokumentu MM-.

4. Na ZSK ilość dla artykułu Apaszka zostaje zmniejszona z 10 szt. Do 8 szt.

5. Wystawiony zostaje kolejny dokument ZSK, ponownie dodany zostaje dokument MM- z pkt.1 w ilości 2 szt. (10 szt. z dokumentu MM- – 8 szt. znajdujące się już na dokumencie ZSK)

Ceny poszczególnych pozycji pobierane są z aktualnego cennika przychodowego przypisanego do sprzedawcy wybranego na ZSK, w walucie systemowej firmy, która jest właścicielem dokumentu. Nie można ich edytować, są one wykorzystywane jedynie w celach informacyjnych. Mogą odbiegać od cen na PZ oraz FZ, które ostatecznie dokumentują zakup.

Dokument ZSK można również wygenerować z listy dokumentów WZ i MM-. Generowanie możliwe jest dla jednego lub wielu zaznaczonych na liście dokumentów. Przy MM- mogą to być dokumenty, których magazynem źródłowym jest magazyn konsygnacyjny własny, a magazynem docelowym magazyn lokalny. Dokumenty generowane są w stanie niezatwierdzonym.

Po zatwierdzeniu dokumentu ZSK, jest on przesyłany do sprzedawcy, który w odpowiedzi dostarcza fakturę sprzedaży, uwzględniającą dokładnie te same pozycje. Po otrzymaniu takiej faktury, z poziomu listy ZSK operator może wygenerować odpowiadającą jej fakturę zakupu.

## **[Inwentaryzacja](https://pomoc.comarch.pl/altum/20220/documentation/inwentaryzacja/)**

Obsługa konsygnacji przewiduje inwentaryzację zasobów na magazynie konsygnacyjnym własnym. Proces tworzenia dokumentu

inwentaryzacji jest identyczny, jak dla magazynów lokalnych. Jedyną różnicą są dokumenty generowane w wyniku zatwierdzenia inwentaryzacji.

Dla magazynu konsygnacyjnego powstaną:

- **PZ** jeśli na arkuszach powstała dodatnia różnica w ilości towaru
- **WZ** jeśli na arkuszach powstała ujemna różnica w ilości towaru

Pełny opis tworzenia inwentaryzacji w systemie znajduje się w artykule [Inwentaryzacja](https://pomoc.comarch.pl/altum/20220/documentation/handel-i-magazyn/dokumenty-magazynowe/inwentaryzacja/inwentaryzacja-2/).

## **[ZWE w konsygnacji](https://pomoc.comarch.pl/altum/20220/documentation/zwe-w-konsygnacji/)**

Dla zamówień wewnętrznych rezerwacje zasobowe tworzone są po złożeniu dokumentu.

Jeśli magazynem źródłowym jest magazyn konsygnacyjny własny, a magazynem docelowym jest magazyn konsygnacyjny odbiorcy, to jeśli parametr *Rezerwuj zasoby* jest zaznaczony przy drugim zatwierdzeniu, pobierane są tylko te zasoby, które pochodzą z magazynu konsygnacyjnego własnego (magazynu docelowego na dokumencie).

Po zatwierdzeniu dokumentu ZWE, można wygenerować dokument MM- , gdzie magazynem źródłowym jest magazyn konsygnacyjny odbiorcy, a na dokument MM- pobrane zostaną tylko te zasoby, które na magazyn konsygnacyjny odbiorcy trafiły z magazynu konsygnacyjnego własnego.

Przykład 1. Wystawiony zostaje dokument PZ1 na magazyn konsygnacyjny własny, następnie wygenerowano dokument MM1-/MM1+, gdzie magazynem źródłowym jest magazyn konsygnacyjny własny, a magazynem docelowym jest magazyn konsygnacyjny odbiorcy.

2. Wystawiony zostaje dokument PZ2 na magazyn lokalny, następnie wygenerowany zostaje dokument MM2-/MM2+, gdzie magazyn źródłowym jest magazyn lokalny, a magazynem docelowym jest magazyn konsygnacyjny odbiorcy.

3. Wystawiony zostaje dokument ZWE, gdzie magazynem źródłowym jest magazyn konsygnacyjny odbiorcy, a magazynem docelowym jest magazyn konsygnacyjny własny. Parametr Rezerwuj zasoby na dokumencie ZWE jest zaznaczony.

4. Z dokumentu ZWE generowany jest dokument MM3-, gdzie magazynem źródłowym jest magazyn konsygnacyjny odbiorcy, a magazynem docelowym jest magazyn konsygnacyjny własny. Na dokument MM3- pobrane zostaną zasoby z magazynu konsygnacyjnego odbiorcy, ale tylko z dokumentu PZ1, ponieważ zasoby na magazyn konsygnacyjny odbiorcy trafiły na ten magazyn z magazynu konsygnacyjnego własnego.

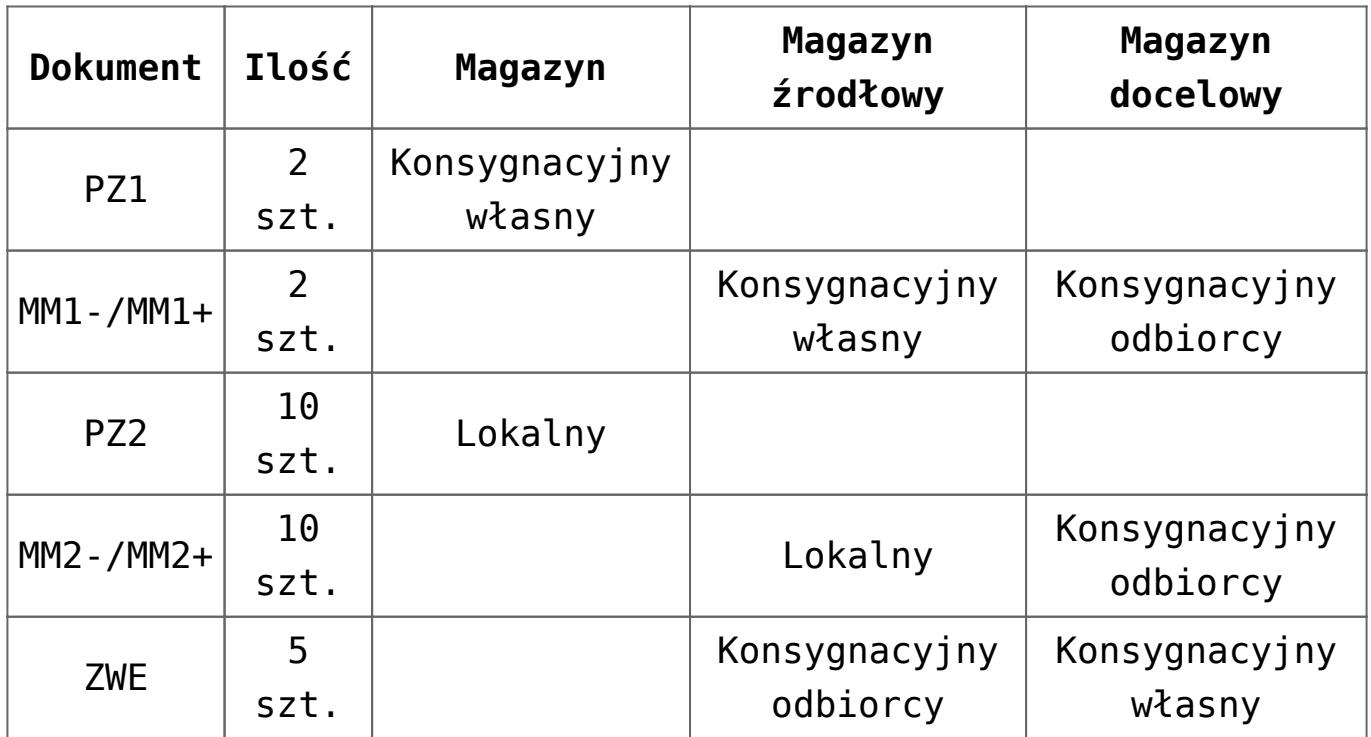

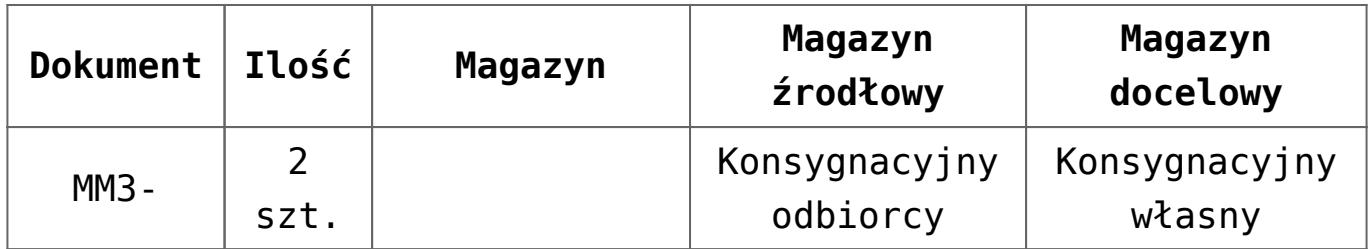

Na dokument MM3- zostały przeniesione tylko 2 szt. ponieważ na magazynie konsygnacyjnym własnym przed przesunięciem między magazynowym dostępne były tylko 2 szt. pochodzące z PZ1.

# **[Konsygnacja z metodami](https://pomoc.comarch.pl/altum/20220/documentation/konsygnacja-z-metodami-kolejkowania-fifo-lifo/) [kolejkowania FIFO/LIFO](https://pomoc.comarch.pl/altum/20220/documentation/konsygnacja-z-metodami-kolejkowania-fifo-lifo/)**

Z uwagi na swoją specyfikę, różnice między metodami kolejkowania zasobów wpływają na sposób realizowania etapów procesu konsygnacji.

W przypadku metod kolejkowania zasobów FIFO/LIFO system nie uwzględnia dokumentów, które zostały już dodane na innym ZSK (zatwierdzonym i niezatwierdzonym), dokumentów WZ, które zostały całkowicie skorygowane oraz MM- powiązanych z KIWZ.

### **Faktura zakupu, korekty przyjęcia i aktualizacja wartości zakupu dla metody FIFO/LIFO**

Faktura zakupu na towary konsygnacyjne, przyjęte na magazyn dokumentem PZ, nie jest generowana bezpośrednio z tej PZ, lecz z dokumentu ZSK wystawionego dla kontrahenta, od którego otrzymaliśmy towar. Sprzedawca po otrzymaniu ZSK generuje FS, której odpowiednikiem u nabywcy będzie faktura zakupu.

### **Generowanie FZ**

Aby wygenerować FZ do ZSK, na liście ZSK należy zaznaczyć

odpowiednie dokumenty i wybrać przycisk [**FZ**], dostępny w menu głównym, w grupie przycisków *Generowanie*.

Fakturę zakupu można wygenerować tylko i wyłącznie do zatwierdzonego ZSK. W przeciwnym wypadku, przycisk generowania jest wyszarzony.

Na wygenerowanej FZ sprzedawcą i dostawcą będzie kontrahent wskazany jako sprzedawca na ZSK. Rodzaj transakcji zawsze przyjmuje wartość *Krajowa* i nie podlega edycji.

### **Korekta przyjęcia – KWPZ**

Przy zatwierdzaniu faktury zakupu wygenerowanej z ZSK, ma miejsce porównanie cen elementów wystepujących na fakturze zakupu z cenami na powiązanych elementach PZ. Jeśli ilości poszczególnych elementów na dokumencie PZ i FZ są wyrażone w innych jednostkach, dla dokumentu PZ (na FZ w konsygnacji zawsze mamy jednostki podstawowe) system wyliczy cenę dla jednostki podstawowej wg przelicznika jednostek. W przypadku, gdy ceny na PZ i FZ nie pokrywają się, automatycznie zostanie wygenerowana korekta wartościowa do każdego dokumentu PZ, na którym występuje różnica w cenie elementów. Korekcie wartości będzie podlegać jedynie taka ilość poszczególnych elementów, jaka została ujęta na ZSK, a tym samym na FZ. Inaczej mówiąc, korekta generowana jest tylko na taką ilość poszczególnych towarów, jaka została sprzedana i to ich wartość zakupu jest modyfikowana. Wartość zakupu pozostałej części dostaw z dokumentów PZ (nieujętych na ZSK i FZ), do których to dokumentów generowana jest automatyczna KWPZ, nie zmienia się.

### **Korekty kosztu i aktualizacja wartości zasobów na magazynie**

W wyniku ponownej wyceny towaru przyjętego w konsygnacji, spowodowanej:

- zatwierdzeniem KWPZ wystawionej do PZ przed rozliczeniem z dostawcą za towar konsygnacyjny
- zatwierdzeniem FZ wygenerowanej z ZSK, gdzie ceny

elementów na FZ różnią się od cen elementów powiązanych na PZ – automatycznie generowana KWPZ

zatwierdzeniem KWFZ do FZ powstałej w procesie konsygnacji – automatycznie generowana KWPZ

system wygeneruje w tle odpowiednie dokumenty korekt kosztu do dokumentów, które rozchodowały dany towar przed ponowną wyceną oraz zmodyfikuje wartość pozostałej ilości tego towaru (niewydanej "na zewnątrz" dokumentem WZ) na magazynach konsygnacyjnych odbiorców oraz lokalnych, jeśli ponownie wyceniany towar trafił, na któryś z tych typów magazynów.

## **[Konsygnacja z metodą](https://pomoc.comarch.pl/altum/20220/documentation/konsygnacja-z-metoda-kolejkowania-avco/) [kolejkowania AVCO](https://pomoc.comarch.pl/altum/20220/documentation/konsygnacja-z-metoda-kolejkowania-avco/)**

W przypadku metody kolejkowania zasobów **AVCO**:

- na dokumencie MM- jako magazyn docelowy można wskazać magazyn konsygnacyjny własny powiązany z kontrahentem.
- po dodaniu do dokumentu ZSK dokumentu MM- istnieje możliwość zmniejszenia ilości. Taki dokument MM- może zostać dodany do kolejnego dokumentu ZSK na ilość pomniejszoną o ilości znajdujące się na innych ZSK.

**Faktura zakupu, korekta przyjęcia I aktualizacja wartości zakupu – AVCO**

Faktura zakupu na towary konsygnacyjne, przyjęte na magazyn dokumentem PZ, nie jest generowana bezpośrednio z tej PZ, lecz z dokumentu ZSK wystawionego dla kontrahenta, od którego otrzymaliśmy towar. Sprzedawca po otrzymaniu ZSK generuje FS, której odpowiednikiem u nabywcy będzie faktura zakupu.

Taka faktura zawiera wszystkie elementy ze źródłowego ZSK, w

identycznych ilościach. Wystawiona jest na sprzedawcę/dostawcę, którego towar znajdował się na ZSK.

### **Generowanie FZ**

Generowanie FZ z dokumentu ZSK odbywa się według standardowych zasad obowiązujących przy metodzie kolejkowania FIFO/LIFO.

### **Generowanie PZ**

Dokument PZ jest powiązany z fakturą zgodni z poniższymi warunkami:

- odszukane zostaną wszystkie dokumenty PZ wystawione w tej samej walucie, o zgodnym magazynie i zawierające te same artykuły/partie co dokument FZ
- zgodnie z ustawieniami na karcie magazynu dokumenty PZ zostaną posortowane według wskazanych ustawień. Więcej informacji dotyczących z określania kolejności wiązania dokumentów FZ z PZ znajduje się w artykule [Konfiguracja](https://pomoc.comarch.pl/altum/20220/documentation/handel-i-magazyn/konsygnacja/konfiguracja/).
- zweryfikowany zostanie pierwszy dokument z odfiltrowanej według powyższych kryteriów listy PZ
- zweryfikowany zostanie pierwszy element znajdujący się na takim dokumencie PZ (elementy wybierane są zgodnie z liczbą w kolumnie *Lp* na dokumencie)
- nastąpi weryfikacja powiązania danego elementu z dokumentem FZ, w przypadku gdy:
	- ilość danego elementu nie jest powiązana z fakturą na pełną ilością – nastąpi powiązanie na pozostałą niepowiązaną z fakturą ilość
	- ilość danego elementu jest powiązana z fakturą na całość – element zostanie pominięty, a system zweryfikuje kolejny element.

### **Korekta przyjęcia – KWPZ**

Podczas zatwierdzania dokumentu FZ wygenerowanego z ZSK na magazyn konsygnacyjny własny, system porównuje cenę na elementach dokumentu FZ z ceną na elementach powiązanych dokumentów PZ:

- jeżeli cena na elementach dokumentów PZ powiązanych z elementem dokumentu FZ jest identyczna, to nie zostanie wygenerowany żaden dodatkowy dokument;
- jeżeli cena na elemencie dokumentu PZ powiązanego z elementem dokumentu FZ jest inna, to podczas zatwierdzania FZ wygenerowany zostanie dokument KWPZ do powiązanego przyjęcia magazynowego, na którym cena po korekcie na KWPZ będzie równa cenie na elemencie FZ.

### **Korekty kosztu i aktualizacja wartości zasobów na magazynie**

Podczas aktualizacji magazynu system weryfikuje, czy zasoby są dostępne na magazynie, w przypadku gdy:

- zasoby są dostępne system po wygenerowaniu KWPZ skoryguje wartość danego zasobu na magazynie o wartości wynikające z dokumentów KWPZ
- zasoby nie są dostępne system po wygenerowaniu KWPZ, wygeneruje do niego dokument KK

## **[Zwroty w konsygnacji](https://pomoc.comarch.pl/altum/20220/documentation/zwroty-w-konsygnacji/)**

W procesie konsygnacji możliwe są zwroty towarów, których nie udało się sprzedać, z powrotem do dostawców. Okres, w jakim można zwrócić towar oraz ilość towaru podlegająca zwrotowi, zależy od umowy między kontrahentami. Ustalenia można odnotować na karcie danego kontrahenta, na zakładce *Konsygnacja*.

### **Zwrot z magazynu konsygnacyjnego odbiorcy**

Zwrot z magazynu konsygnacyjnego odbiorcy odbywa się poprzez dokumenty MM-/MM+. Jeśli w określonym w umowie okresie czasu

odbiorca nie sprzeda całej partii umieszczonej w magazynie konsygnacyjnym odbiorcy, może zwrócić pozostałą część.

W zależności od tego, z jakiego magazynu pochodzą zasoby na magazynie konsygnacyjnym odbiorcy, na MM- i MM+ magazynem docelowym będzie magazyn konsygnacyjny własny lub magazyn lokalny, a magazynem źródłowym – magazyn konsygnacyjnym odbiorcy.

#### Uwaga

Nie można przesunąć (zwrócić) zasobów z magazynu konsygnacyjnego odbiorcy, pochodzących pierwotnie z magazynu konsygnacyjnego własnego, na magazyn lokalny i odwrotnie – pochodzących z magazynu lokalnego na magazyn konsygnacyjny własny).

Zwracane zasoby mogą zostać przesunięte jedynie na magazyn, z którego trafiły na magazyn konsygnacyjny odbiorcy. W przypadku zwracania zasobów na magazyny lokalny nie ma jednak znaczenia, czy jest to ten sam

magazyn lokalny, czy inny magazyn lokalny – ważne by był to magazyn lokalny. Zasoby pierwotnie pochodzące z magazynu konsygnacyjnego własnego muszą trafić z powrotem na dokładnie ten sam magazyn.

### **Zwrot z magazynu konsygnacyjnego własnego**

W sytuacji, gdy nabywca nie rozchodował całości towaru przyjętego na magazyn konsygnacyjny własny i umówił się z dostawcą na zwrot takiego towaru, taką operację można zarejestrować dokumentem KIPZ lub RW, w zależności od momentu rejestrowania zwrotu.

Dokument KIPZ można wystawić tylko przed rozliczeniem z dostawcą za część towaru, która została już sprzedana.

#### Uwaga

System pozwoli na zwrot dokumentem KIPZ tylko tych zasobów, które znajdują się w danej chwili na magazynie konsygnacyjnym własnym, do którego odnosi się PZ, do której wystawiana jest KIPZ. Zwrotowi nie podlegają zasoby będące na innych magazynach, mimo, że zostały pierwotnie przyjęte tym samym dokumentem PZ, do którego wystawiana jest KIPZ. Gdy nastąpi rozliczenie za sprzedany towar, zwrot pozostałych towarów można zarejestrować dokumentem RW.

Zwrócony towar nie jest uwzględniany przy następnych rozliczeniach z dostawcą – na dokumencie ZSK.

### **Zwrot z magazynu lokalnego**

Gdy w procesie konsygnacji towar trafił z magazynu konsygnacyjnego własnego na magazyn lokalny, nie ma możliwości zwrotu takiego towaru. Tego typu operacja jest jednoznaczna z zakupem tego towaru od dostawcy.

# **[Korekty do dokumentów WZ](https://pomoc.comarch.pl/altum/20220/documentation/korekty-do-dokumentow-wz-wystawionych-na-magazyn-konsygnacyjny/) [wystawionych na magazyn](https://pomoc.comarch.pl/altum/20220/documentation/korekty-do-dokumentow-wz-wystawionych-na-magazyn-konsygnacyjny/) [konsygnacyjny](https://pomoc.comarch.pl/altum/20220/documentation/korekty-do-dokumentow-wz-wystawionych-na-magazyn-konsygnacyjny/)**

W procesie konsygnacji korekty do dokumentów WZ wystawiane są:

- na magazyn konsygnacyjny zgodny z dokumentem WZ, w przypadku gdy żadna z pozycji dokumentu WZ nie znajduje się jeszcze na ZSK
- na domyślny magazyn lokalny (z możliwością zmiany na inny magazyn lokalny), w przypadku gdy chociaż jedna pozycja dokumentu WZ znajduje się na ZSK.

Poniżej przedstawiony jest sposób generowania KIWZ w przypadku, gdy istnieje powiązanie z ZSK:

z magazynu konsygnacyjnego własnego lub odbiorcy

wystawiany jest dokument WZ

- dokument WZ uwzględniany jest w ZSK
- do tego WZ tworzona jest KIWZ, na której korygowane są supozycje, które znalazły się na ZSK
- na KIWZ ustawiany jest domyślny magazyn lokalny (inny niż magazyn na WZ)
- podczas zatwierdzania KIWZ:
	- towar zwracany jest na magazyn, który jest wybrany na źródłowym WZ
	- jednocześnie w tle tworzone są dokumenty MM-/MM+ przenoszące te zasoby na magazyn z dokumentu KIWZ
	- magazynem źródłowym na MM-/MM+ jest magazyn konsygnacyjny własny/odbiorcy z WZ, a magazynem docelowym magazyn lokalny z KIWZ
	- wartość zwracanego towaru zarówno na KIWZ, jak i na MM-/MM+ jest taka sama jak na dokumencie WZ – jeśli towar został w międzyczasie ponownie wyceniony (do dokumentu WZ powstała KK), to do dokumentów KIWZ oraz MM-/MM+ również powstaną odpowiednie dokumenty KK
- Przy generowaniu kolejnych ZSK dokument MM- wygenerowany w ten sposób nie jest brany pod uwagę.

#### Uwaga

Nie ma możliwości anulowania dokumentów MM- i MM+ powstałych w wyniku zatwierdzenia KIWZ. Dokumenty te zostaną anulowane automatycznie w przypadku anulowania przez operatora dokumentu KIWZ.

## **[Generowanie MM- z ZS](https://pomoc.comarch.pl/altum/20220/documentation/generowanie-mm-z-zs/)**

Generowanie przesunięcia magazynowego z zamówienia wykorzystywane jest w sytuacji, gdy Klient zamawia towary konsygnacyjne, a zamówienie zostaje zrealizowane poprzez przesunięcie zamówionego towaru na jego magazyn konsygnacyjny (magazyn konsygnacyjny odbiorcy).

Aby wygenerować MM- z ZS, na liście zamówień sprzedaży należy zaznaczyć zamówienie lub kilka zamówień i w menu głównym, z grupy przycisków *Generowanie,* wybrać przycisk [**MM-**].

### Uwaga

Dokument przesunięcia można wygenerować tylko dla zamówień, które są wystawione na odbiorcę przypisanego wybranemu na dokumencie magazynowi konsygnacyjnemu.

Cechy wygenerowanego dokumentu MM-:

- dokument dodaje się w stanie *Niezatwierdzony*
- jeśli zasoby na dokumencie ZS pobierane są z jednego magazynu, wygenerowany zostanie jeden dokument MM-, dla którego magazynem źródłowym jest magazyn z subpozcyji dokumentu ZS, a magazynem docelowym – magazyn konsygnacyjny odbiorcy, do którego przypisany jest kontrahent z ZS.
- jeśli zasoby na dokumencie ZS pobierane są z więcej niż jednego magazynu, to wyświetlona zostanie lista magazynów, które znajdują się na subpozcyjach ZS, z możliwością wyboru jednego lub kilku magazynów. Po wyborze magazynu/magazynów, generowanych jest tyle dokumentów MM-, ile zostało wybranych magazynów.
- ilość pozycji na dokumencie podlega edycji
- po anulowaniu bądź usunięciu MM- wygenerowanego z ZS, ilość pozycji realizowana na tej MM- zostaje ponownie udostępniona do realizacji na ZS.

## **[ZZ na magazyn konsygnacyjny](https://pomoc.comarch.pl/altum/20220/documentation/zz-na-magazyn-konsygnacyjny-wlasny/) [własny](https://pomoc.comarch.pl/altum/20220/documentation/zz-na-magazyn-konsygnacyjny-wlasny/)**

Rejestrowanie dokumentu ZZ wykorzystywane jest w procesie, w którym nabywca składa zamówienie u sprzedawcy na towar konsygnacyjny, który w wyniku realizacji zamówienia trafia na magazyn konsygnacyjny własny.

Uwaga

Jeśli przynajmniej w jednym z trzech miejsc na dokumencie ZZ – w nagłówku, na opakowaniach lub supozycjach, zostanie wskazany magazyn konsygnacyjny własny, który jest powiązany z kontrahentem, nie ma możliwości edycji sprzedawcy/dostawcy na tym dokumencie.

Z zamówienia zakupu, które posiada subpozcyje wystawione na magazyn konsygnacyjny własny nie ma możliwości wygenerowania FZ. Można wygenerować z niego dokumentu PZ, który wprowadzi zasób na magazyn.

#### Uwaga

Jeśli do zamówienia zakupu zostanie utworzony dokument PZ, to nie ma możliwości wygenerowania do niego FZL. Natomiast, jeśli do ZZ zostanie najpierw utworzona FZL, to wówczas nie można wystawić PZ (czyli nie ma możliwości obsługi konsygnacji).